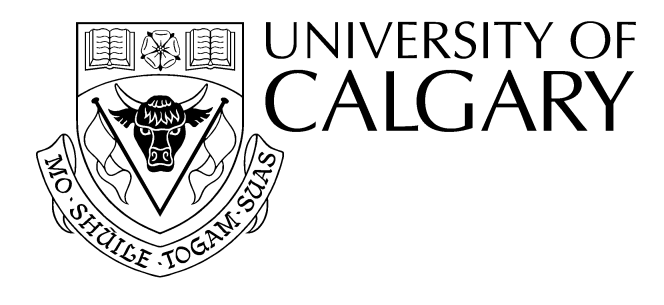

## Math 249 L05/L07 Fall 2010 Introducing WeBWorK

## The WeBWorK System

- WeBWorK is an online homework assignment system developed at the University of Rochester and is now in use at over 80 universities worldwide. The purpose of the system is to give students access to homework and quiz problems via the internet and then accept and grade solutions as they are submitted.
- The web address for the WeBWorK system is: [http://webwork.ucalgary.ca](http://webwork.ucalgary.ca/) and from there you can use links to navigate to your section of Math 249 or Math 251. There are links provided on the main WeBWorK page to get technical support and instructions on how to use the WeBWorK system.
- Your Username and Password for WeBWorK is the same as your Campus IT Username and Password. If you don't have a password then you can self-register at: [https://www.ucalgary.ca/itutil?process=WebRegister.](https://www.ucalgary.ca/itutil?process=WebRegister) If you have forgotten your password, you can have it reset there.[Note: If you want to change your password then use the Campus IT utility at: <https://www.ucalgary.ca/itutil?process=ChangePassword&avoidcas=1ary> and **not** the WeBWorK change password utility. All password handling is now done via campus IT.
- In order to write quizzes in the computer labs, you will need your Campus IT Username and Password to first login to the computers and then again to enter WeBWorK.
- To learn the system (features, syntax,...), students should try the Algebra Refresher which does NOT count for credit. Before attempting a credit assignment, you should first complete the associated non-credit exercise and have a thorough understanding of the material.
- The normal usage of the system for Assignments and Exercises would be:
	- o Login, download to your system and if needed print out an assignment.
	- o Complete the assignment away from the computer.
	- o Return to the computer and submit solutions.
	- Students are free to answer the questions in any order and at different times.

The normal usage of the system for Quizzes would be:

- o Go to MS 317 on a quiz day and login to a computer.
- o Start the WeBWorK application and login.
- o Write the quiz and then logout of WeBWorK and the computer.

• There are four lab sections (verify yours in your UofC registration documents). In a quiz week, students writing the quiz will go to MS 317 and in non-quiz weeks students go to their regularly scheduled lab rooms. You need to know your lab section and where to go each week. The quiz, assignment and lecture schedules can be found at:

http://math.ucalgary.ca/courses/f10/MATH249

- Quizzes are 50 minutes in duration and will cover the material shown in the syllabus document. Quizzes are closed book. The Windows Calculator will be available and permitted, and you are not allowed to bring and use your own calculator. Note that you can access scientific calculator functions from the view menu in the Windows calculator.
- You are strongly advised to start work on your assignments early in case you have difficulties and need to seek help from TAs or Instructors. Emails sent after working hours on Fridays will likely NOT receive a response.
- Some WeBWorK questions might allow for more than one attempt. The number of attempts allowed is displayed within the question when displayed on the computer screen.

## **To access the homework assignments and exercises:**

- Choose "Homework Sets" and you will see a list of assignments and exercises along with the due dates. Once you have selected (highlighted) a particular assignment or exercise you will have the options:
	- o Download an electronic copy of the assignment, which you can print if you wish.
	- o Problem Numbers: Choose a particular problem to read the question or submit a solution.

Note: You can view a problem without being required to answer, just press "next" and then you can return to the problem later (or even at a later login).

Some problems may allow several attempts as indicated within the individual question, however rather than just taking guesses at the answers, you are encouraged to seek out help from your professor or TA's about the general concepts and then try to resolve the problem for yourself before submitting a new answer.

If you have any questions about the system or difficulties, don't hesitate to contact your professor or TAs or ask a fellow student. Remember to start assignments early and Good Luck!

**Technical Note:** Viewing certain mathematical symbols and notation within a browser (Internet Explorer or Safari or Firefox or ...) requires that WeBWorK use special display modes. The default mode for Math 249 and 251 is called "jsMath" which should display properly with Windows Internet Explorer or Safari or Firefox. If your particular browser does not display a certain problem correctly then on the left side of the screen near the bottom choose "images" or "formatted" as the option to display equations. Hard copies downloaded from any browser, however, should appear correctly.